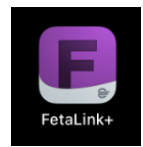

# **FetaLink+ Utilization**

### **Indications for Use**

- Cerner FetaLink+ is a software-only application intended for use on iOS mobile devices by obstetrical healthcare clinicians to view near real time the simultaneous measurement of fetal heart rates and uterine contractions waveforms in one view.
- FetaLink+ transforms the ongoing measurements into a visual wave display which conveys the frequency, duration and relative strength of uterine contractions combined with the patient data of pregnant women in the antepartum and intrapartum phases of pregnancy.

#### **Contraindications for Use**

- Cerner FetaLink+ is a diagnostic aid that does not replace the clinician's judgment concerning interpretation of data or appropriate treatment, nor does it replace the need for the physician to be at the bedside.
- Cerner FetaLink+ does not come in direct physical contact with the patient nor does it perform the actual patient monitoring. Instead, it displays data produced by fetal monitoring devices that are directly connected to the patient.

## **Overview**

With FetaLink+, surveillance information that is available at the bedside can be accessed from any location through an iOS mobile device with either cellular or Wi-Fi connectivity, driving efficiency at the point of care.

### **Functionality includes:**

- Provides comprehensive patient list.
- Displays most recent key obstetrical data, including ruptured membrane, gravida para, and cervical exam.
- Displays both fetal and maternal monitoring waveform data.

- Allows Providers to review all monitoring data from the current episode.
- Fetal tracing can be viewed when user is in the annotation summary view.
- Ability to view both clinician and device annotations at relevant times on the strip.
- Ability to view Medication and IV administration annotations on the strip.
- Ability to view annotations made by the bedside clinician.
- Ability to view maternal vital signs captured from the fetal monitor.
- FetaLink+ is not intended to replace FetaLink or bedside monitoring, but to provide a mobile addition to the Providers' tool set.

### **Filters**

• When you first open FetaLink+ you will needd to set your filters to see current patients who are in the hospital. You can set the filters by location or by physician. The list of physicians is generated based on their relationship to the current patients who are in the hospital.

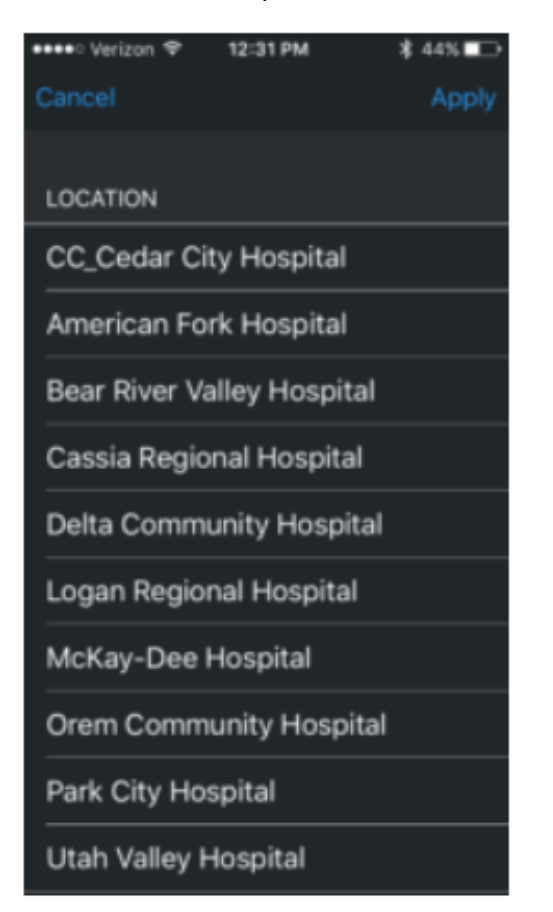

## **Monitoring**

- After you select a patient the next screen that is brought up is the monitor screen. On that screen you can move backwards in time and up to real time by swiping left or right. You can also use the links at the top, "Go to Start" and "Go to Real Time".
- Also, on the monitor screen is the Annotations. These are shown below in the second image. The clinical person taking care of the patient would input these into the system and they show up on the mobile app.

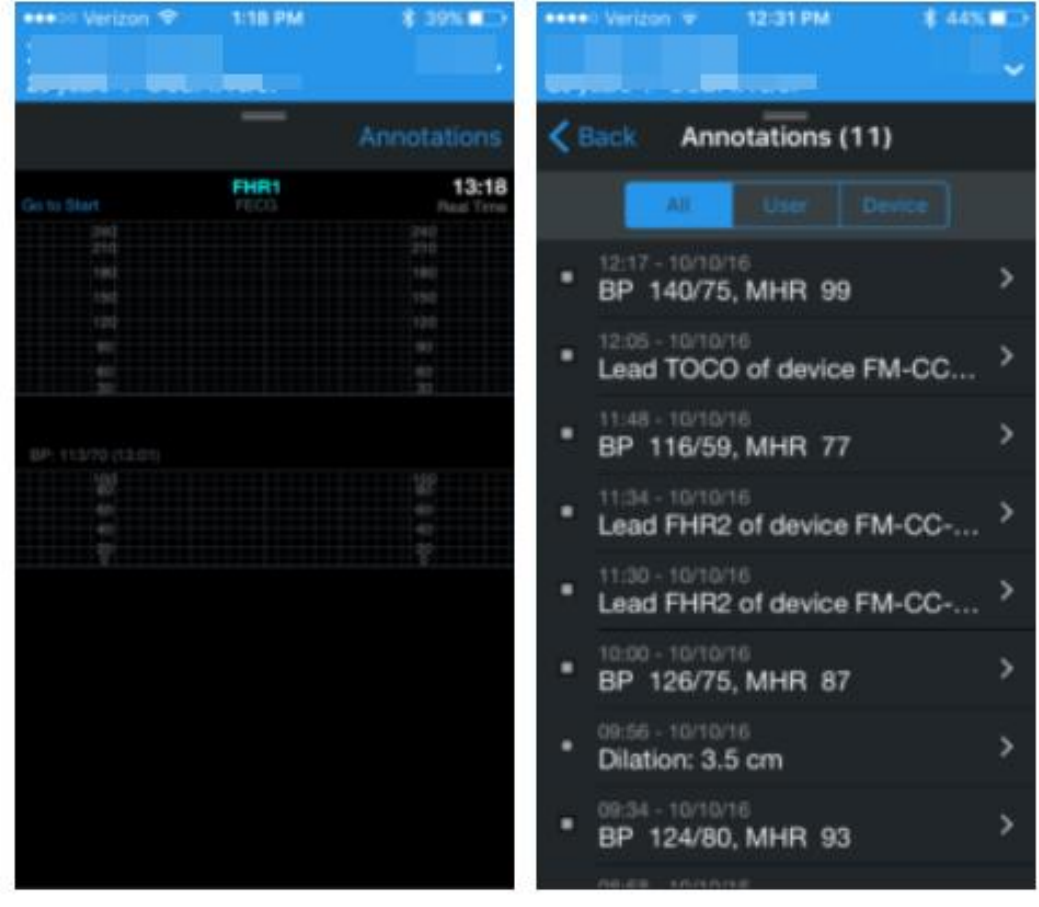

## **Review**

• If you click on the hamburger menu at the top right below the patients name it will bring up the menu. Click on Review and it will pull up a summary of the patient's

chart with all information related to pregnancy.

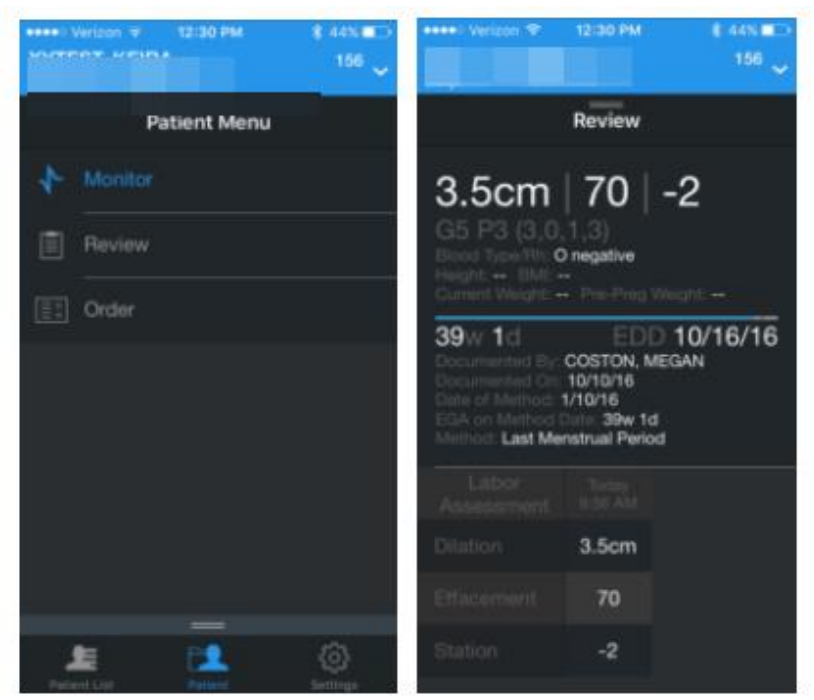

## **Orders**

• The orders section will show you all current orders for the patient.

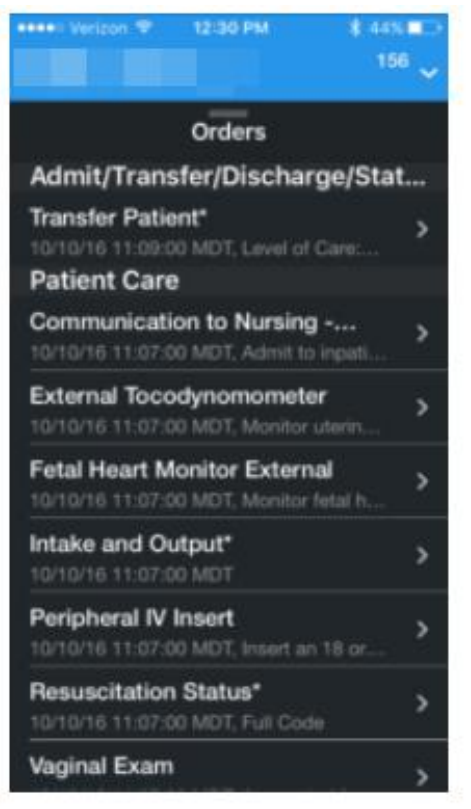